Ouvrez l'éditeur de VBE (Visual Basic Editor) :

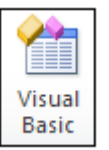

cliquezsur le bouton de l'onglet Développeur

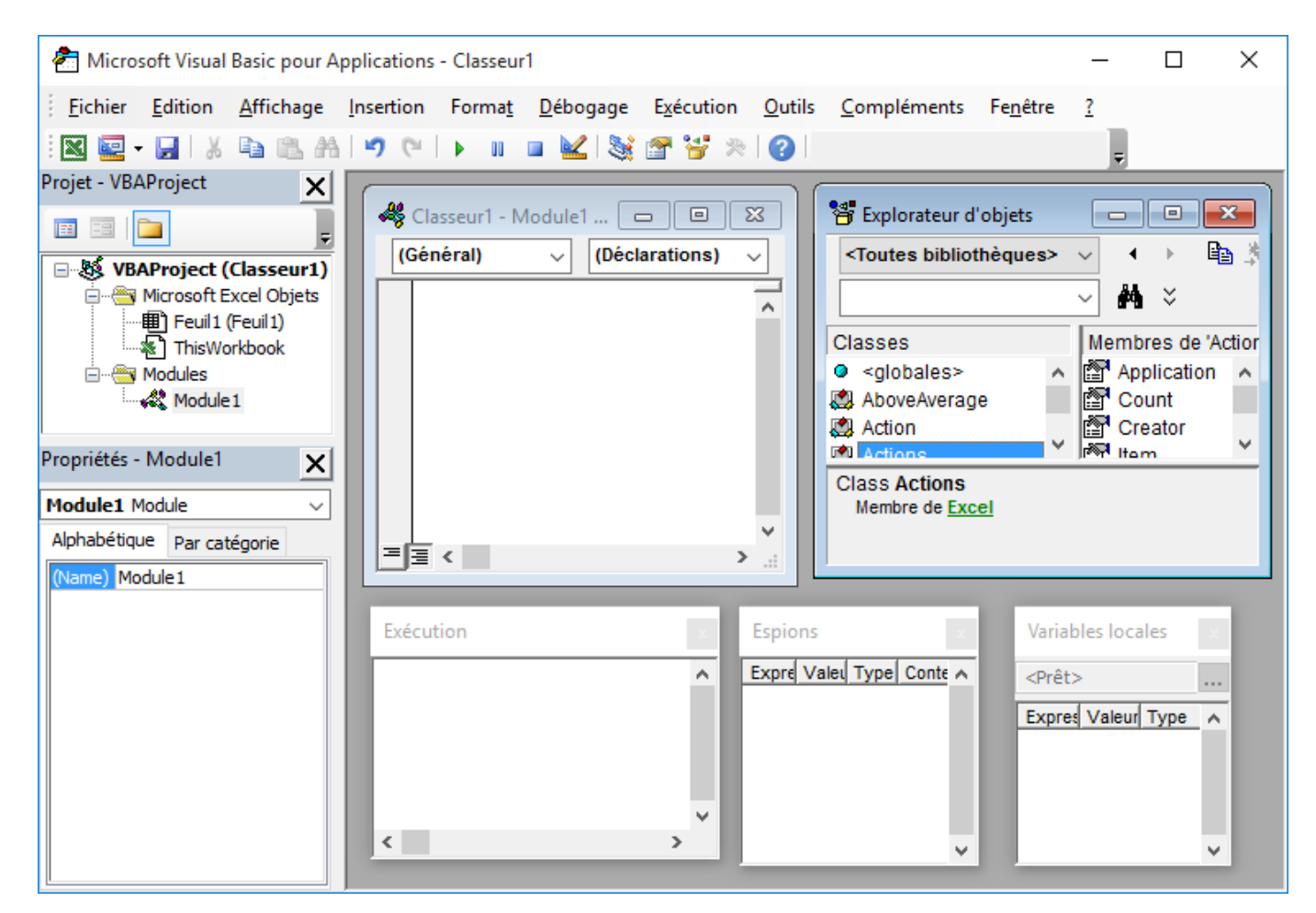

Puis insérez un nouveau module que vous appellerez DCG

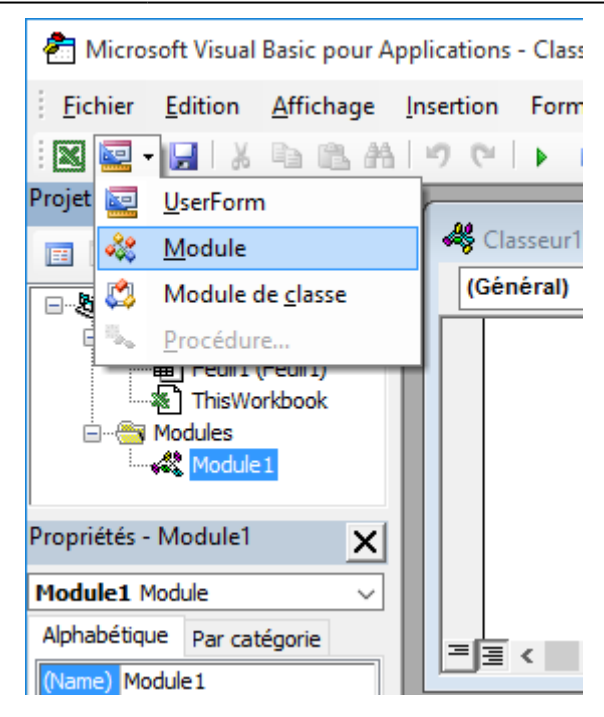

## **Créer votre première fonction**

Vous allez créer dans le module DCG une fonction tva() qui va renvoyer la valeur 1.2

Dans VBE, saisissez le code suivant

```
Public Function tva()
    tva = 1.2End Function
```
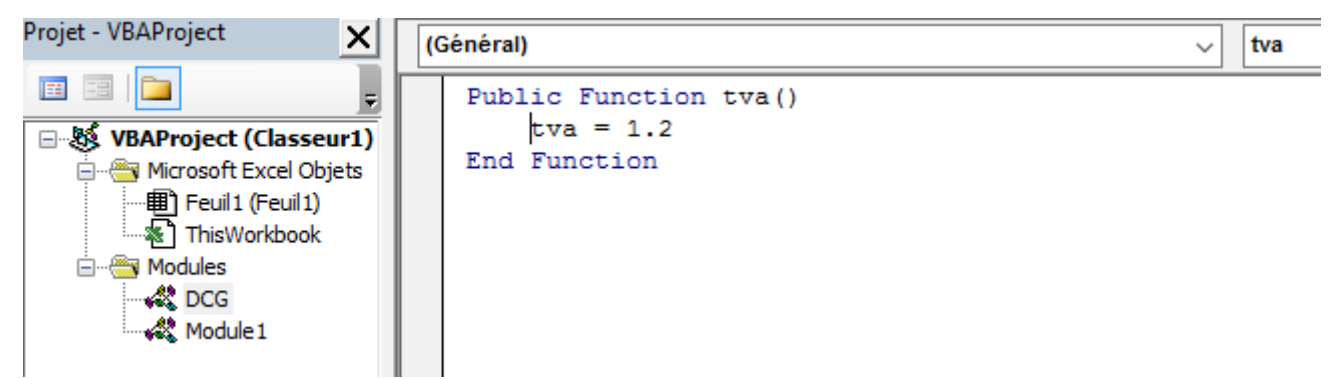

Pour renvoyez une valeur, il suffit d'utiliser le **nom** de la fonction et de lui affecter une valeur : tva = 1.2

[Pour utiliser cette nouvelle fonction, écrivez dans la cellule A1 de votre feuille =tva\(\) ou utilisez-la](https://siocours.lycees.nouvelle-aquitaine.pro/lib/exe/detail.php/dev/excelvba/excelvba_17.png?id=dev%3Aexcelvba%3Apremiercodevba) [dans une formule de calcul.](https://siocours.lycees.nouvelle-aquitaine.pro/lib/exe/detail.php/dev/excelvba/excelvba_17.png?id=dev%3Aexcelvba%3Apremiercodevba)

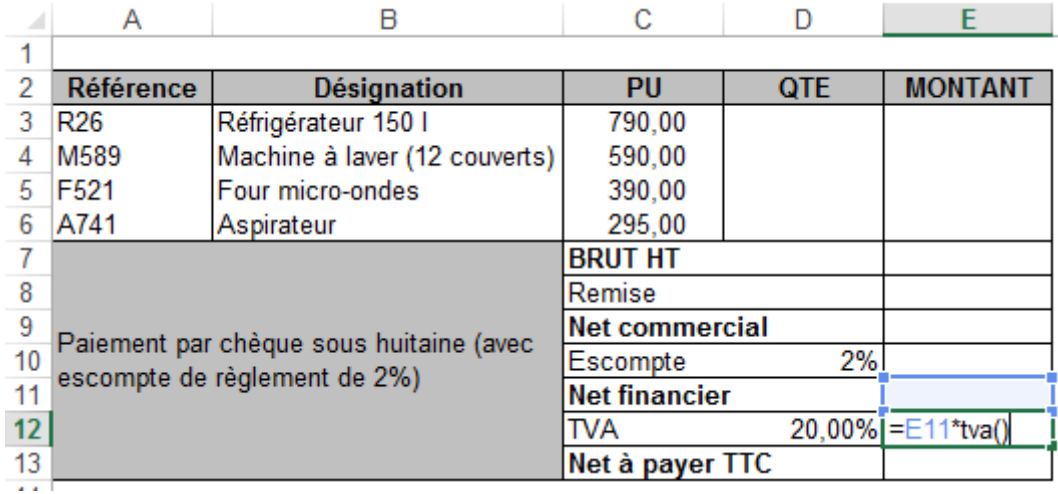

#### **Créer une fonction, avec des paramètres**

Vos fonctions peuvent utiliser des paramètres. Ecrivez cette fonction **politesse()** et tester la.

```
Public Function politesse(nom as string)
     politesse = "Bonjour " + nom
End Function
```
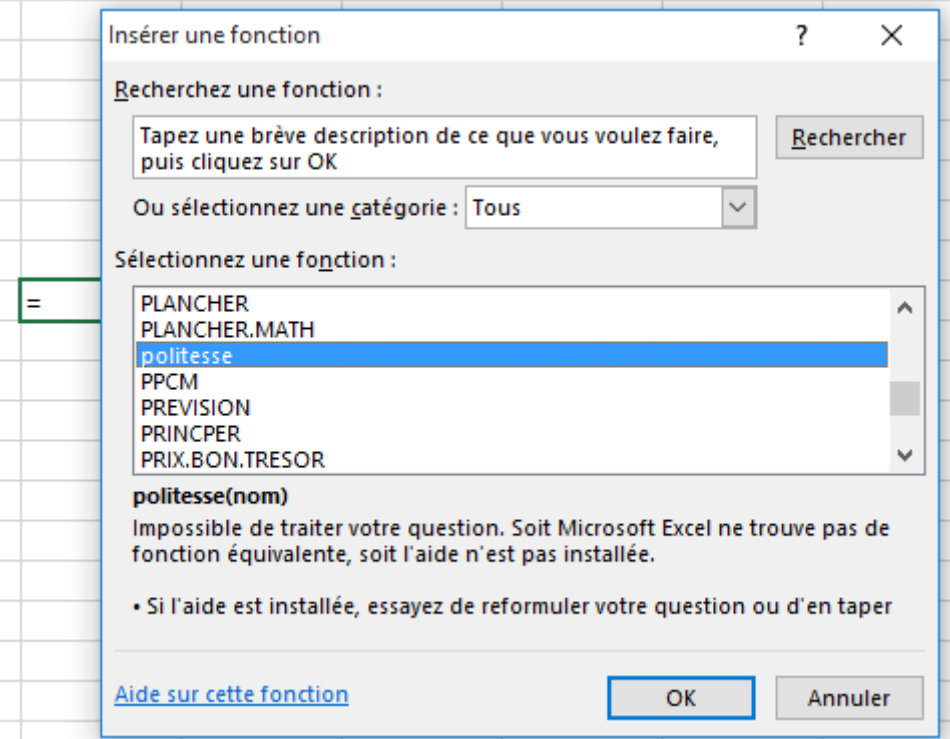

[La fonction apparaît comme une](https://siocours.lycees.nouvelle-aquitaine.pro/lib/exe/detail.php/dev/excelvba/excelvba_18.png?id=dev%3Aexcelvba%3Apremiercodevba) **fonction** d'Excel et puisqu'il y a un **paramètre**, **l'assistant** vous propose de sélectionner la **cellule** de la feuille qui contient la **valeur** du paramètre à utiliser.

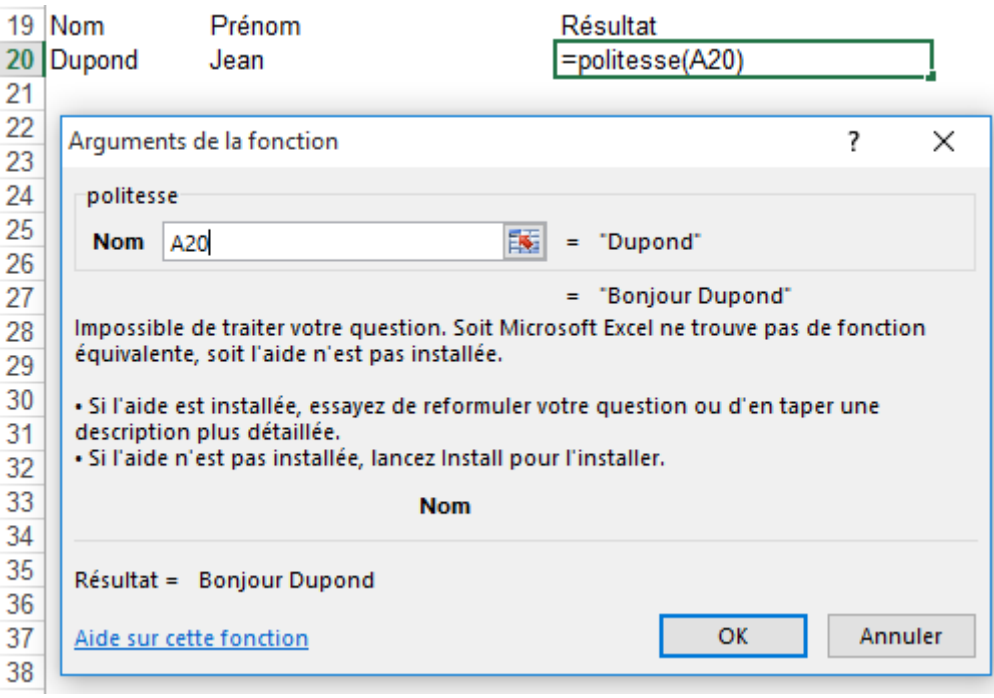

# **Les types de données les plus courants**

Voici les types de données que vous pouvez utiliser avec VBA :

- chaîne de caractères: string
- réel : single
- entier : integer
- date : date
- range : plage de cellule

## **Créer votre première procédure**

Créez la procédure info() qui affiche une boite de dialogue en utilisant la fonction politesse précédente.

```
Sub info()
    Dim texte as String
    texte=politesse("Charles")
    MsgBox texte, vbInformation, "info"
End Sub
```
**Remarque** : la fonction **MsgBox** est utilisée pour afficher le résultat de la fonction **politesse()**.

Pour exécuter cette procédure vous pouvez :

- exécuter la procédure comme vous pouvez le faire avec une macro (bouton macro, sélectionner la procédure info et l'exécuter).
- affecter la procédure info() à un bouton.

Pour affecter la procédure à un bouton :

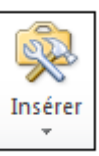

•créez un bouton sur votre feuille en cliquant sur le bouton de l'onglet **Développeur** 

- utilisez l'outil **bouton** pour dessiner votre bouton
- **associez** la procédure info() (la macro) à votre bouton.
- **Renommez** votre bouton.

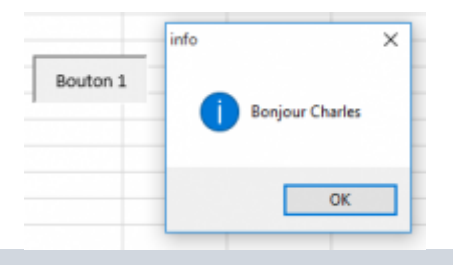

Par défaut les procédures sont **publiques** et vous pouvez le mentionner explicitement ce qui définit l'étendue de son utilisation :

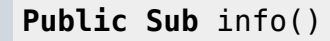

 ... End **Sub**

Le mot-clé **Private** indique que la procédure ne peut être appelée que par les procédures de son module.

```
Private Sub info()
   ...
End Sub
```
# **Appeler une procédure dans une fonction ou une autre procédure**

L'appel d'une procédure se fait avec l'instruction **call**.

Exemple de l'appel de la procédure info() par une autre procédure :

```
Sub TestAppelInfo()
   Call info
End Sub
```
## **Pour en savoir plus : Les procédures événementielles**

La procédure précédente était une **procédure générale**, déclarée dans un module et appelée

explicitement dans le code.

Une **procédure événementielle** est associée à un événement d'un objet. Son nom est composé du nom de l'objet, suivi du caractère souligné "\_" et du nom de l'événement (ex : Workbook\_Open). L'appel d'une telle procédure est implicite, c'est-à-dire que la procédure est exécutée automatiquement lorsque l'événement associé se produit.

#### **Retour au menu de Excel & VBA**

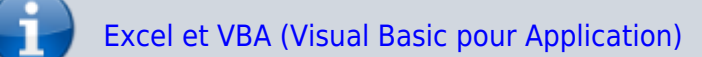

From: <https://siocours.lycees.nouvelle-aquitaine.pro/>- **Les cours du BTS SIO**

Permanent link: **<https://siocours.lycees.nouvelle-aquitaine.pro/doku.php/dev/excelvba/premiercodevba>**

Last update: **2016/01/18 12:48**

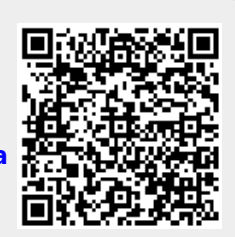